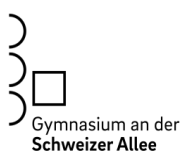

Liebe Schülerinnen und Schüler der neuen Klasse 5, 10.8.2022

bei uns am GADSA verwenden wir für unsere Stundenpläne und den Vertretungsplan WebUntis.

Um deinen persönlichen Stundenplan ansehen zu können, musst du dich bei WebUntis anmelden. Dies kannst du mit einer App auf einem Handy oder in einem Webbrowser machen (Safari, Explorer, Google Chrome oder mit einem anderen Browser deiner Wahl). Die Funktionen und Ansichten in der App und in der Browseransicht sind leicht unterschiedlich. Dein Passwort kannst du beispielsweise nur in der Browser Ansicht ändern. Dies solltest du bei deiner ersten Anmeldung unbedingt machen.

Gehe dazu wie folgt vor:

- 1. Lade die kostenlose App WebUntis auf dein Handy.
- 2. Melde dich in einem Webbrowser unter [https://achilles.webuntis.com/WebUntis/](https://achilles.webuntis.com/WebUntis/?school=gym-schweizer-allee#/basic/login) [?school=gym-schweizer-allee#/basic/login](https://achilles.webuntis.com/WebUntis/?school=gym-schweizer-allee#/basic/login) oder über den QR-Code mit dem ausgeteilten Benutzernamen und deinem Passwort an.

(Alternativ kannst du auch auf [www.webuntis.com](http://www.webuntis.com) gehen. Dann musst du aber noch zusätzlich nach unserer Schule, nämlich "Gym. a.d. Schweizer Allee Dortmund", suchen, bevor du deinen Benutzernamen eingibst.)

- 3. Ändere dein Passwort und notiere es dir an einem sicheren Ort!
- 4. Öffne jetzt die App und melde dich mit deinem Benutzernamen und dem neuen Passwort an.

Liebe Eltern,

Nehmen Sie sich bitte etwas Zeit, um Ihr Kind bei der Installation und Anmeldung zu unterstützen.

Dieser Zugang kann an beliebig vielen Geräten verwendet werden.

Weitere Informationen zum genauen Einsatz bei uns und die Eltern-Zugänge erhalten Sie in den nächsten Wochen per Post.

Bei Fragen Problemen wenden Sie sich bitte an [vertretungsplan@schweizer-allee.de](mailto:vertretungsplan@schweizer-allee.de).

Herzliche Grüße

Richard Schöttler und Jasmin Grzyb-Budeus

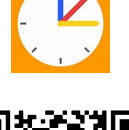

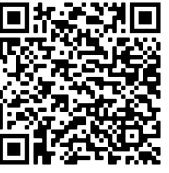